# OTATUTORAL 3

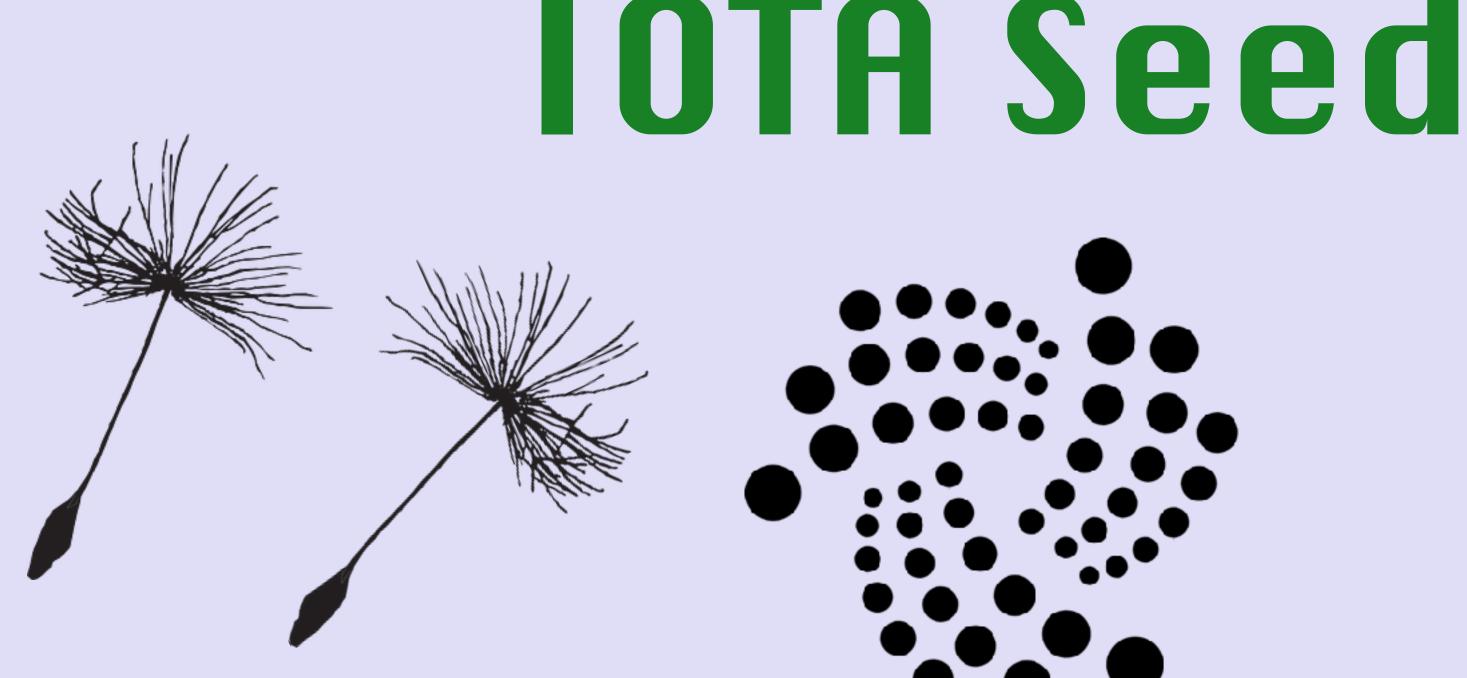

## **C9RQFODNSAEOZVZKEYNVZDHYUJSA9QQRCUJVBJD9 KHAKPTAKZSNNKLJHEFFVK9AWVDAUJRYYKHGWQIAWT**

v1.0.0

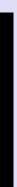

## WHAT IS AN IOTA SEED

- and the number 9: ABCDEFGHIJKLMNOPQRSTUVWXYZ9
- The characters A-Z are all upper case.
- With the seed the IOTA wallet can generate corresponding addresses.
- Each specific seed generate addresses belonging to the seed.
- An IOTA seed looks like: FFVK9AWVDAUJRYYKHGWQIAWT

#### mobilefish.com

• An IOTA seed is 81 characters long and only consists of the latin alphabet characters

C9RQFODNSAEOZVZKEYNVZDHYUJSA9QQRCUJVBJD9KHAKPTAKZSNNKLJHE

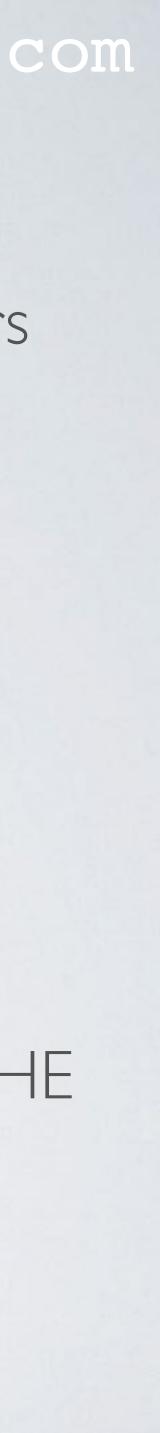

## GENERATE IOTA SEED USING TERMINAL

- According to the official IOTA knowledge base: https://kb.helloiota.com/KnowledgebaseArticle50005.aspx you can use the following methods to generate IOTA seeds:
- Linux Operating System: Open a terminal and enter the following command: cat /dev/urandom |tr -dc A-Z9 |head -c\${1:-81}
- Mac Operating System: Open a terminal and enter the following command: head -n 1

### mobilefish.com

cat /dev/urandom |LC ALL=C tr -dc 'A-Z9' | fold -w 81

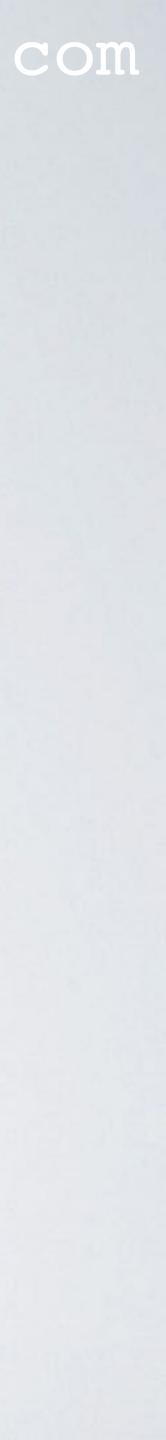

## WHAT IS / DEV/URANDOM

- packet timings and other sources into an entropy pool.
- PseudoRandom Number Generator (CSPRNG)
- This generator will generate the random numbers.

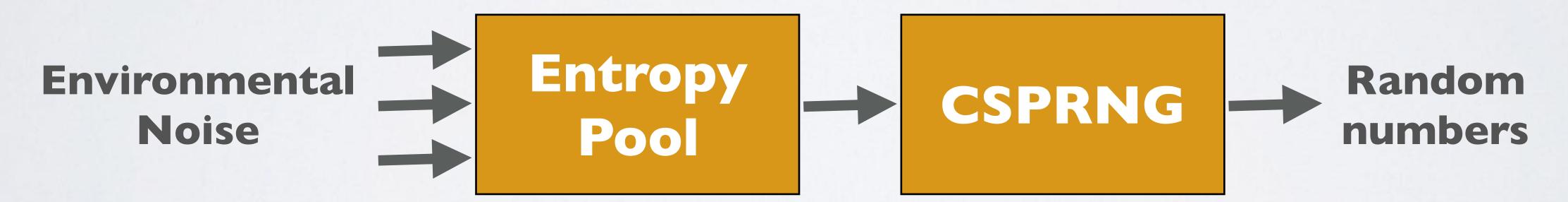

### mobilefish.com

• The function /dev/urandom creates cryptographically random numbers by gathering random data for example environmental noise (entropy) from device drivers, network

• The data from the entropy pool is used as input for the Cryptographically Secure

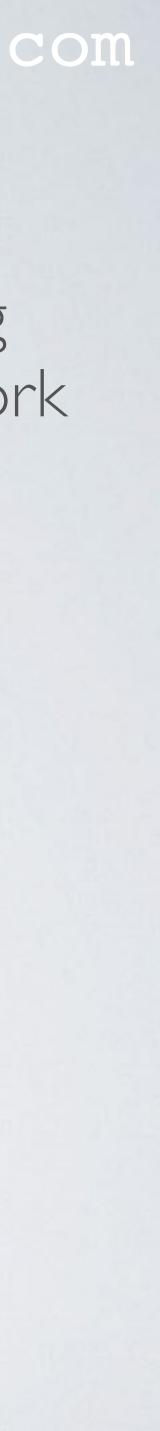

## WHAT IS /DEV/URANDOM

- urandom means unlimited random
- both behave identically.
- In this presentation these differences will not be discussed.

### mobilefish.com

### On the Mac there is no difference between /dev/random and /dev/urandom,

• On Linux systems there are differences between /dev/random and /dev/urandom.

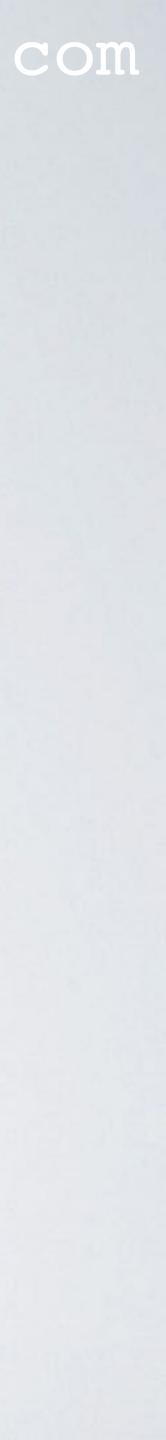

## GENERATE IOTA SEED USING BROWSER

- using this web application: https://ipfs.io/ipfs/QmdqTgEdyKVQAVnfT5iV4ULzTbkV4hhkDkMqGBuot8egfA
- The source code for this seed generator can be found at: https://github.com/knarz/seedgen
- found at: https://github.com/bitwiseshiftleft/sjcl
- More information about this library can be found at: http://bitwiseshiftleft.github.io/sicl/ http://bitwiseshiftleft.github.io/sicl/doc

#### mobilefish.com

• Another solution the IOTA knowledge base recommends to generate an IOTA seed is

• The knarz/seedgen uses the Stanford Javascript Crypto Library. This library can be

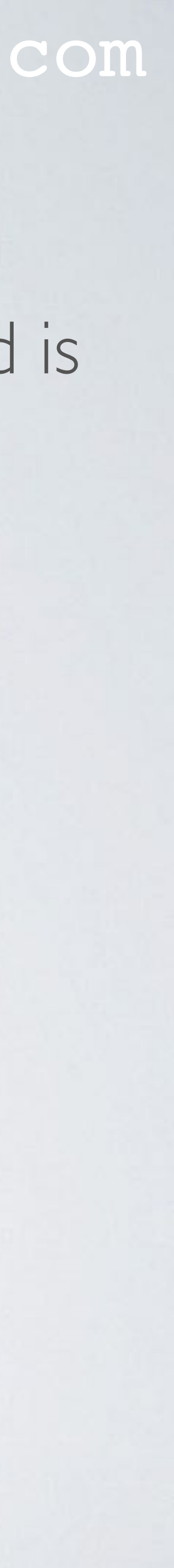

## STANFORD JAVASCRIPT CRYPTO LIBRARY

- for cryptography in Javascript.
- The SJCL library is used in many web applications.

mobilefish.com

• The Stanford Javascript Crypto Library (SJCL) is a project by the Stanford Computer Security Lab to build a secure, powerful, fast, small, easy-to-use, cross-browser library

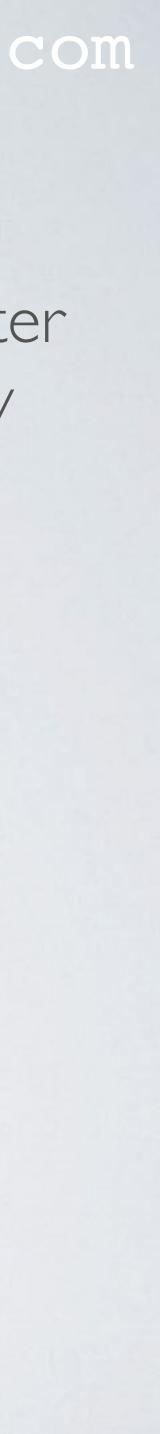

## GENERATE IOTA SEED USING BROWSER

- and save the webpage locally on your computer.
- cable)
- Open the webpage and move your mouse until its reaches 100%
- Store your IOTA seed in a secure location.

### mobilefish.com

• If you want to use the web application to generate an IOTA seed do the following:

Goto <u>https://ipfs.io/ipfs/QmdqTgEdyKVQAVnfT5iV4ULzTbkV4hhkDkMqGBuot8egfA</u>

• Disconnect your computer from the Internet (disable WiFi, or remove your Ethernet

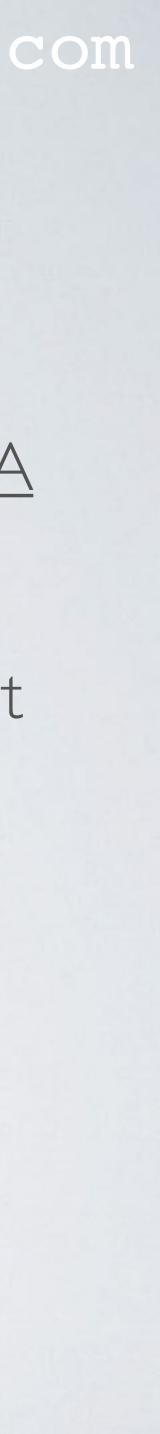

## YOU SHOULD...

- NEVER create an IOTA seed by entering 81 characters (A-Z9) yourself on a keyboard.
- **NEVER** create an IOTA seed using an web application while you are online.
- **NEVER** use unknown IOTA seed generators. Use the seed generators recommended by the official IOTA knowledge base: https://kb.helloiota.com/KnowledgebaseArticle50005.aspx There are several online IOTA seed generators which do not generate Cryptographically Secure Random Numbers which means there is big chance someone else can generate the same seed as you have.

#### mobilefish.com

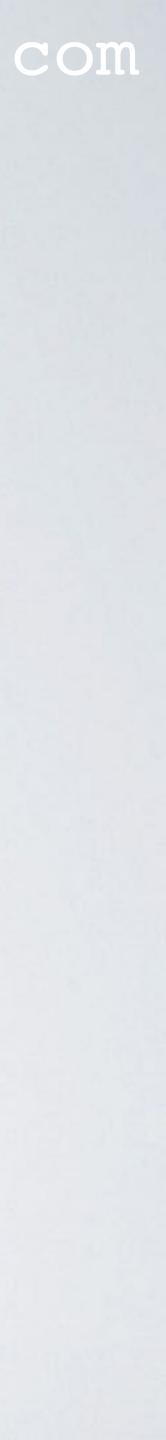